Case 2:22-cv-00263-JRG-RSP Document 141-2 Filed 10/05/23 Page 1 of 6 PageID #: 14029

# EXHIBIT 8

**DOCKET**  $\blacktriangle$ Find authenticated [court documents without watermarks](https://www.docketalarm.com/) at **docketalarm.com.** 

### **SAMSUNG Knox Documentation**

Samsung Knox admin guides

 $\checkmark$ 

#### Knox Manage

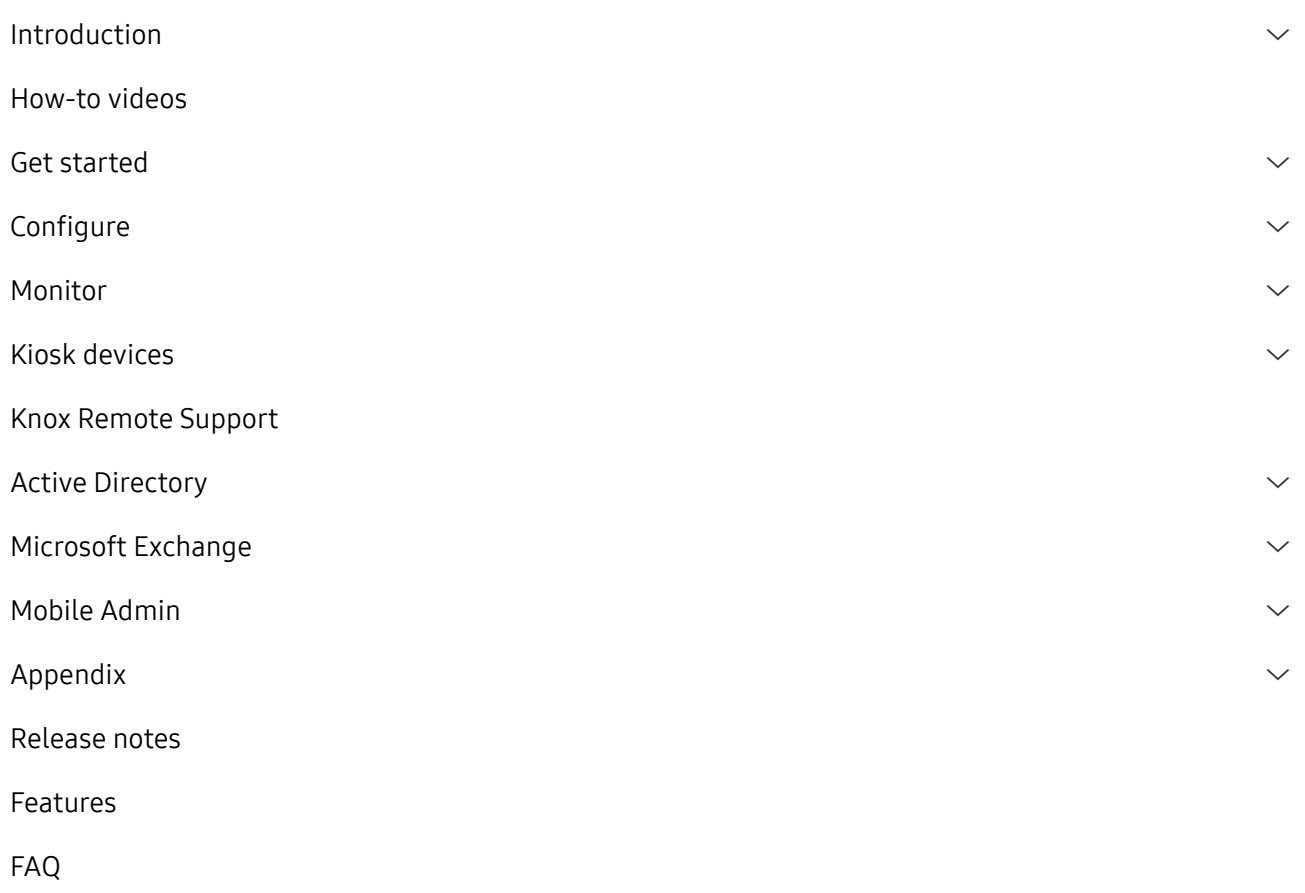

[KBAs](https://docs.samsungknox.com/admin/knox-manage/kbas/)

## How to remotely lock or unlock device enrolled in Knox Manage

Last updated July 26th, 2023

#### On this page

#### [Environment](https://docs.samsungknox.com/admin/knox-manage/kbas/kba-228/#environment)

[Overview](https://docs.samsungknox.com/admin/knox-manage/kbas/kba-228/#overview)

[How do I remotely lock a phone in Knox Manage without erasing its data?](https://docs.samsungknox.com/admin/knox-manage/kbas/kba-228/#how-do-i-remotely-lock-a-phone-in-knox-manage-without-erasing-its-data) How do I [unlock a device that is locked by another UEM and not connected to the Internet?](https://docs.samsungknox.com/admin/knox-manage/kbas/kba-228/#how-do-iunlock-a-device-that-is-locked-by-another-uem-and-not-connected-to-the-internet) How do I unlock a device that is locked by [another UEM and connected to the Internet?](https://docs.samsungknox.com/admin/knox-manage/kbas/kba-228/#how-do-i-unlock-a-device-that-is-locked-byanother-uem-and-connected-to-the-internet)

How do I [lock a device enrolled in Knox Manage after too many unsuccessful login attempts?](https://docs.samsungknox.com/admin/knox-manage/kbas/kba-228/#how-do-ilock-a-device-enrolled-in-knox-manage-after-too-many-unsuccessful-login-attempts)

## Environment

- Knox Manage (KM)
- Android Enterprise (AE) Device Owner (DO) mode
- Fully managed devices with a work profile
- Android Legacy devices

## **Overview**

This knowledge base article guides you through several scenarios in which you may want to remotely lock or unlock a device enrolled in Knox Manage:

• How to lock a lost phone without erasing its data

Click on Device Command Lock Device

• How to unlock a device that is locked by another UEM and not connected to the Internet

1. In your KM console, go to Device [and select the checkbox next to the device that was lost.](https://www.docketalarm.com/)

- How to unlock a device that is locked by another UEM and connected to the Internet
- How to lock a device after too many unsuccessful login attempts

## How do I remotely lock a phone in Knox Manage without erasing its data?

**R M** Find authenticated court documents without watermarks at **docketalarm.com.** 

- 2. Click on Device Command > Device > Lock Device.
- 3. In the Lock Device window, fill in the Message and Phonebook fields with the appropriate contact information.
- 4. Click OK.

The below screen is shown on the device after the Lock Device command is sent:

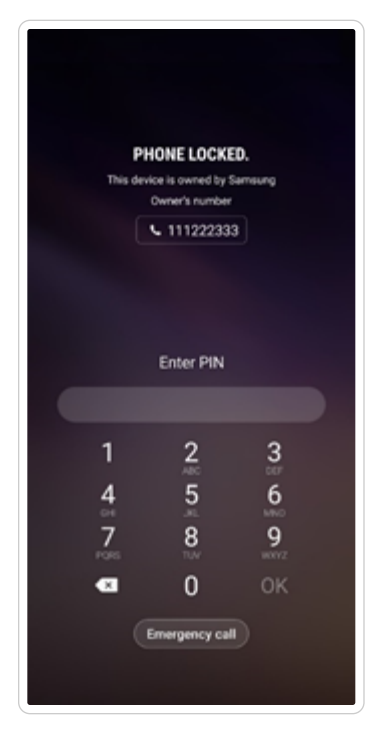

## How do I unlock a device that is locked by another UEM and not connected to the Internet?

If a device enrolled in KM is locked by another UEM and does not have an Internet connection, the user must enter a 9-digit code to unlock it. To access this code:

- 1. In your KM console, go to **Device** and find the device that was lost.
- 2. Click on the device name.

**M** 

3. In the Security tab, next to the Lock Device line, the 9-digit unlock code is displayed.

#### Note

Entering the 9-digit code only removes the lock screen. You must enter the correct device password to unlock the device.

#### Note

A new unlock code is generated after every use, preventing the same code from being used again.

 $\sim$  do I  $\epsilon$  is another unlocked by another UEM and is local by another UEM and is local by another UEM and is local by another UEM and is local by another UEM and is local by another UEM and is local by another UEM and

Find authenticated court documents without watermarks at docketalarm.com.

## connected to the Internet?

- 1. In your KM console, go to Device and select the checkbox next to the device that was lost.
- 2. In the menu that appears, click on Device Command > Device > Unlock Device.

## How do I lock a device enrolled in Knox Manage after too many unsuccessful login attempts?

If you are using an Android Enterprise profile:

- 1. In your KM console, go to Android Enterprise > Security.
- 2. In the Fully Managed column, enter a value for the Maximum Failed Login Attempts policy.
- 3. Under If the maximum number of unsuccessful login attempts is exceeded, select Lock device.

If you are using an Android Legacy profile:

- 1. In your KM console, go to Android Legacy > Security.
- 2. Enter a value for the Maximum Failed Login Attempts policy.
- 3. Under If the maximum number of unsuccessful login attempts is exceeded, select Lock device.

#### Note

A device locked with this method can also be unlocked with the two methods mentioned above.

The below lock screen is shown on the device after the profile is pushed:

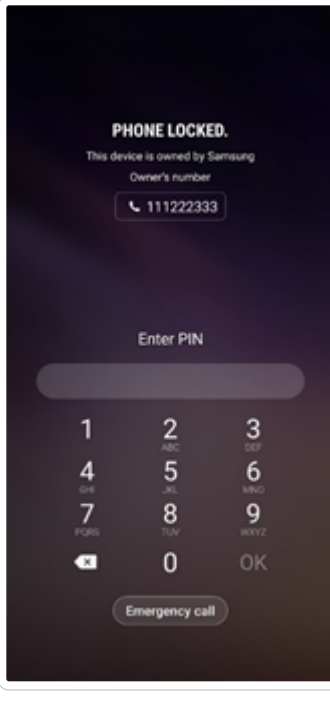

[BACK TO KBAS](https://docs.samsungknox.com/admin/knox-manage/kbas/)

Find authenticated [court documents without watermarks](https://www.docketalarm.com/) at **docketalarm.com**.

## **DOCKET**

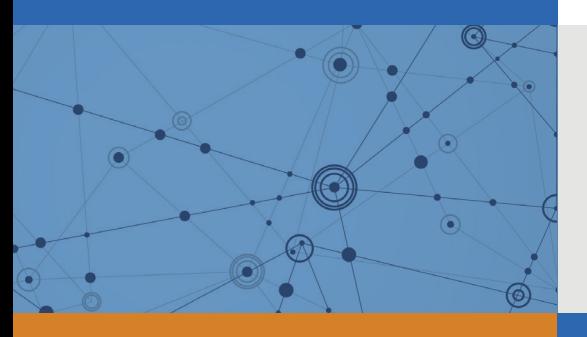

## Explore Litigation Insights

Docket Alarm provides insights to develop a more informed litigation strategy and the peace of mind of knowing you're on top of things.

## **Real-Time Litigation Alerts**

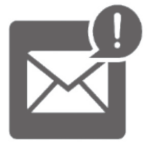

Keep your litigation team up-to-date with **real-time alerts** and advanced team management tools built for the enterprise, all while greatly reducing PACER spend.

Our comprehensive service means we can handle Federal, State, and Administrative courts across the country.

### **Advanced Docket Research**

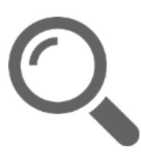

With over 230 million records, Docket Alarm's cloud-native docket research platform finds what other services can't. Coverage includes Federal, State, plus PTAB, TTAB, ITC and NLRB decisions, all in one place.

Identify arguments that have been successful in the past with full text, pinpoint searching. Link to case law cited within any court document via Fastcase.

## **Analytics At Your Fingertips**

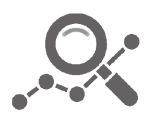

Learn what happened the last time a particular judge, opposing counsel or company faced cases similar to yours.

Advanced out-of-the-box PTAB and TTAB analytics are always at your fingertips.

#### **API**

Docket Alarm offers a powerful API (application programming interface) to developers that want to integrate case filings into their apps.

#### **LAW FIRMS**

Build custom dashboards for your attorneys and clients with live data direct from the court.

Automate many repetitive legal tasks like conflict checks, document management, and marketing.

#### **FINANCIAL INSTITUTIONS**

Litigation and bankruptcy checks for companies and debtors.

#### **E-DISCOVERY AND LEGAL VENDORS**

Sync your system to PACER to automate legal marketing.

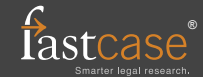